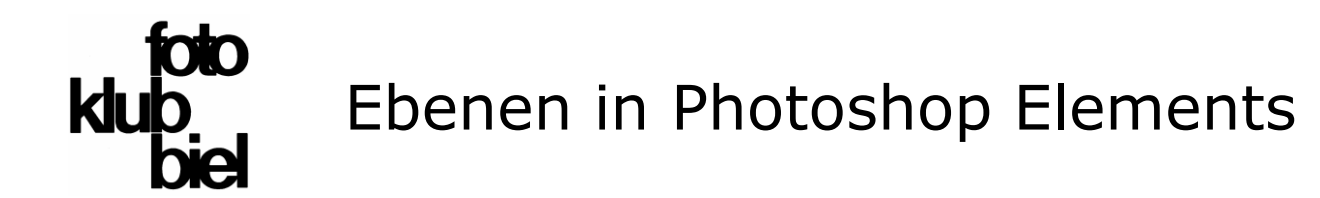

- **1. nicht destruktive Bildbearbeitung**
- **2. wie funktionieren Ebenen, was kann man damit machen?**
- **3. verschiedene Ebenen-Typen mit Anwendungsbeispielen**
- **4. praktische Übungen mit Beispielbildern** (vorgeführt/gemeinsam)
- **5. ein paar Hausaufgaben und weiterführende Links**
- **6. Fragen?**

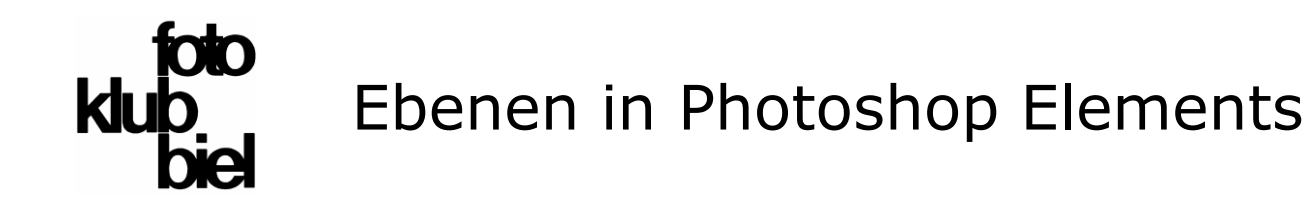

### **1. nicht destruktive Bildbearbeitung**

#### **Ziele:**

- das Originalbild darf nicht verändert werden (das RAW-Bild sollten wir auch aufbewahren, aber das genügt nicht)
- im bearbeiteten Bild sollten die Arbeitsschritte ersichtlich sein und einzeln rückgängig gemacht werden können - ein Bearbeitungs-Fehler darf nicht dazu führen, dass wieder von vorne begonnen werden muss!

#### **Lösungen:**

- **Lightroom**: **Protokoll der Arbeitsschritte**, das zusammen mit der Datei (im Katalog) abgespeichert wird. Lightroom kennt keine Ebenen.
- **Photoshop und Photoshop Elements:** Wenn die Anpassungen auf zusätzlichen **Ebenen** vorgenommen werden, bleibt das Originalbild darunter unangetastet. (Ein Protokoll gibt es zwar auch - aber nur solange bearbeitet wird - nach einer Speicherung sind die Arbeitsschritte nicht mehr ersichtlich!)

Ebenen sind in Photoshop (Elements) nicht zwingend - aber sinnvoll! Oft wird leider  $\alpha$  «destruktiv» gearbeitet = Anpassungen direkt im Bild.

#### Lightroom Bibliothek | Entwickeln | Karte | Buch | Diashow »

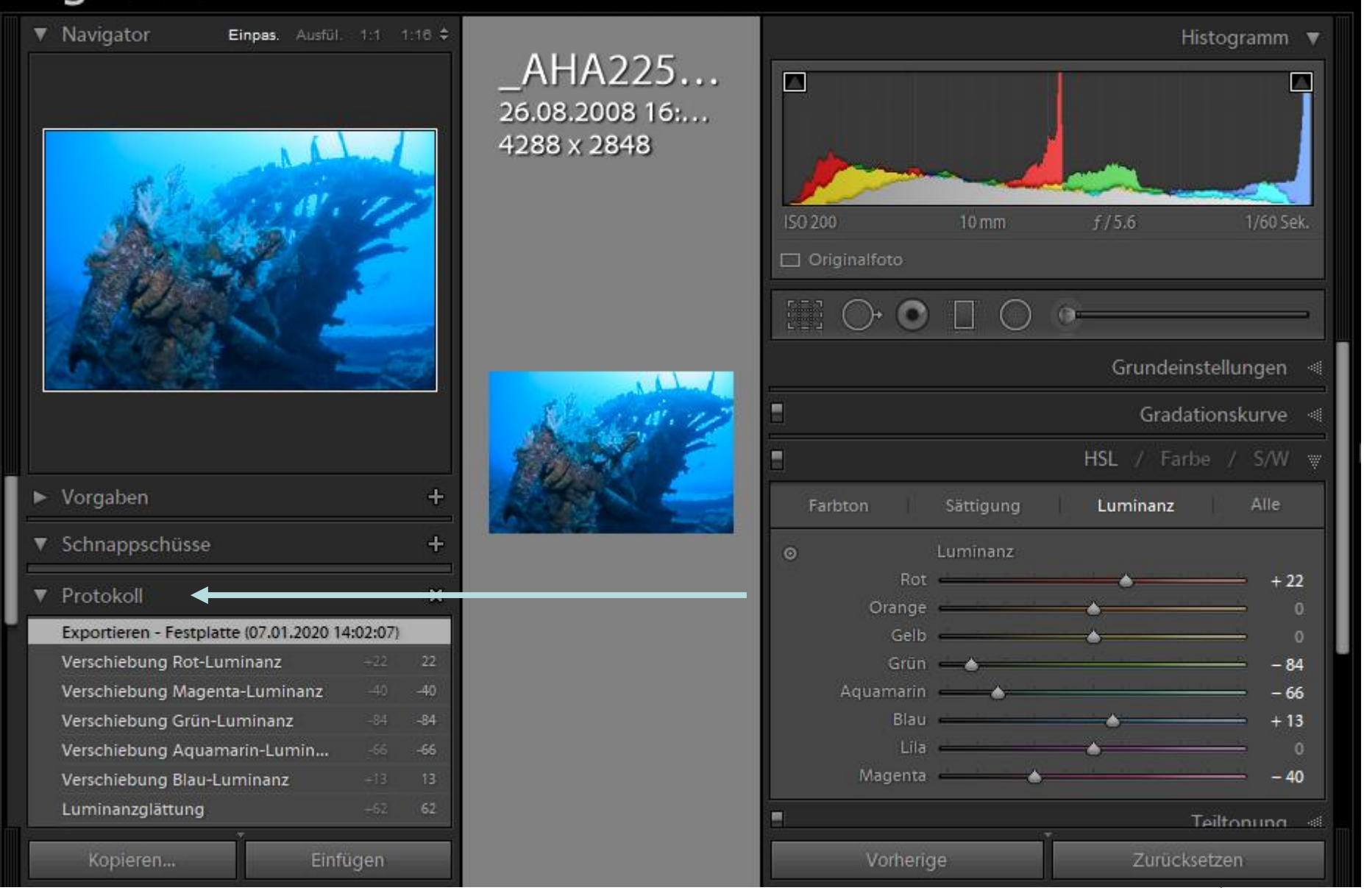

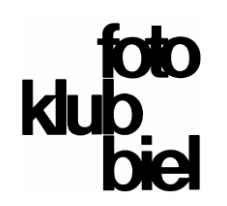

### **2. wie funktionieren Ebenen, was kann man damit machen?**

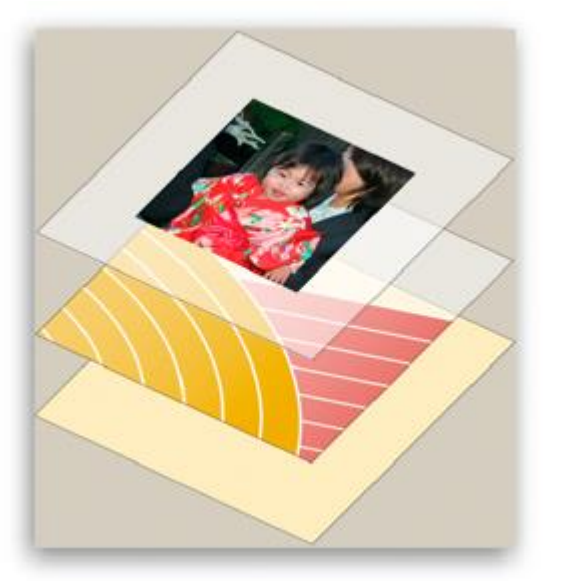

Quelle (Bild und Text): Adobe

- Ebenen sind wie durchsichtige (transparente) Glasscheiben mit Bildern, die übereinander gelegt wurden.
- Durch die transparenten Bereiche der Ebene sind die darunter liegenden Ebenen sichtbar.
- Sie können die einzelnen Ebenen unabhängig voneinander bearbeiten und auf diese Weise beliebig experimentieren, um den gewünschten Effekt zu erzielen.

Das gilt für das «grosse» Photoshop und für Photoshop Elements. Einziger Unterschied: im grossen Paket gibt es ein paar Möglichkeiten mehr (z.B. 3-D-Ebenen, Ebenen-Gruppierung, durchgehend 16 bit Farbtiefe).

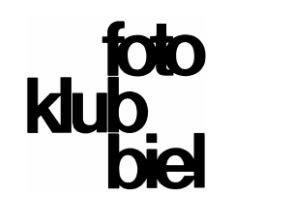

- **2. wie funktionieren Ebenen, was kann man damit machen? Aufgabe:**
- auf einem Wettbewerbsfoto sollten Name des Fotografen, erzielte Jury-Punkte und verwendete Kamera angegeben werden
- allenfalls noch der Rang (falls 1.-3.).

### **Lösung:**

• zusätzliche Ebenen einfügen, eine für Name etc. und allenfalls noch eine für den Rang

### **Vorteil:**

• wenn ein Druckfehler passiert ist, kann man diesen leicht auf der entsprechenden Ebene korrigieren, ohne gleich nochmals von vorne beginnen zu müssen

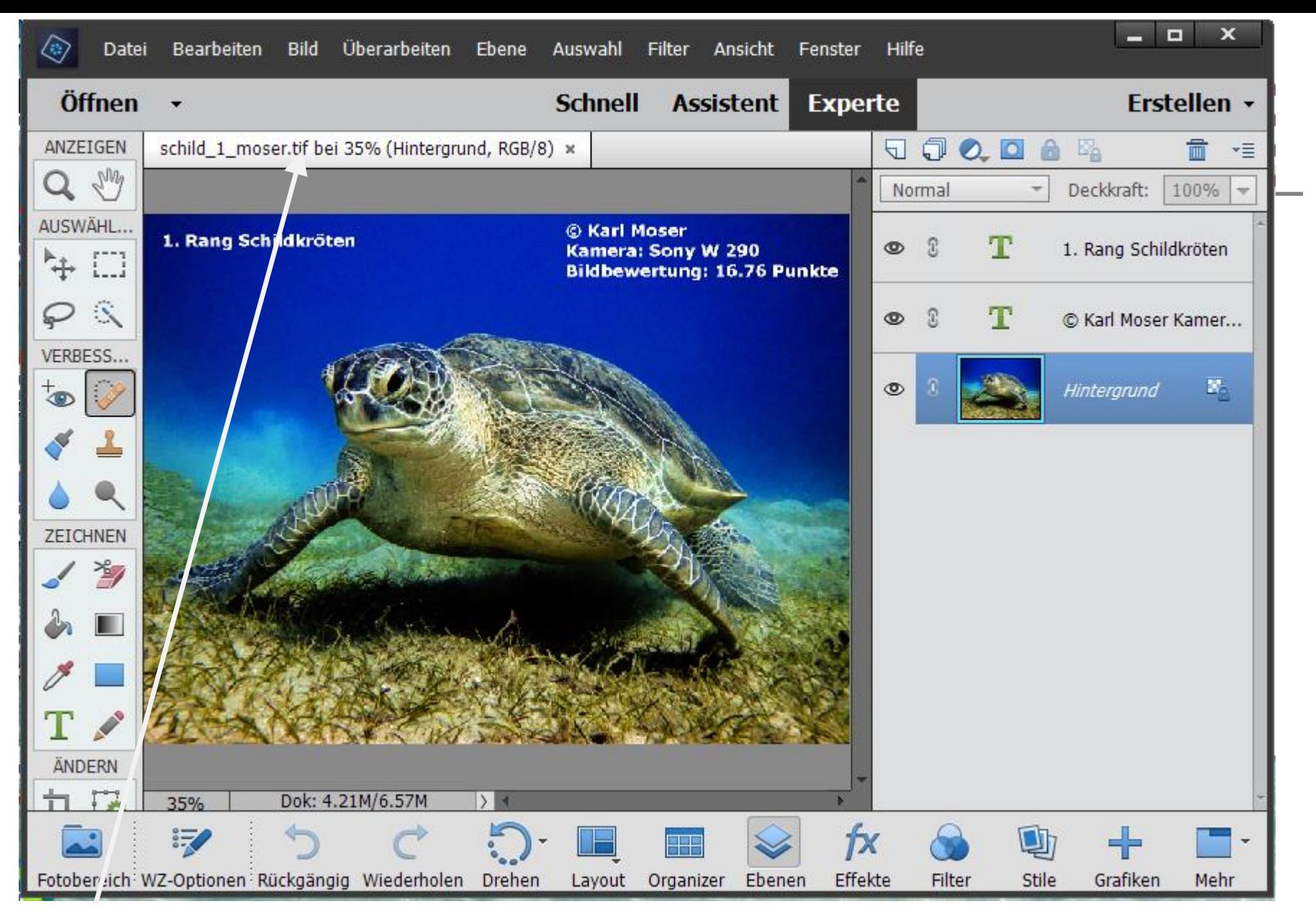

#### **wichtig: Ebenen funktionieren nur in den Dateiformaten «tif» und «psd», nicht in «jpg»**

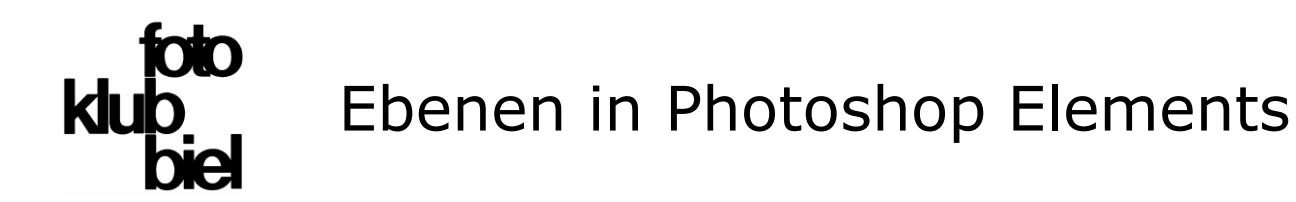

- **2. wie funktionieren Ebenen, was kann man damit machen? Aufgabe:**
- Bilder für Münsingen auswählen, zusammenstellen und angleichen

### **Lösung:**

- alle Bilder des Portfolios als Ebene einfügen
- verschiedene Hintergründe auch als Ebenen einfügen
- jede Ebene kann nun einzeln ein- und ausgeschaltet werden

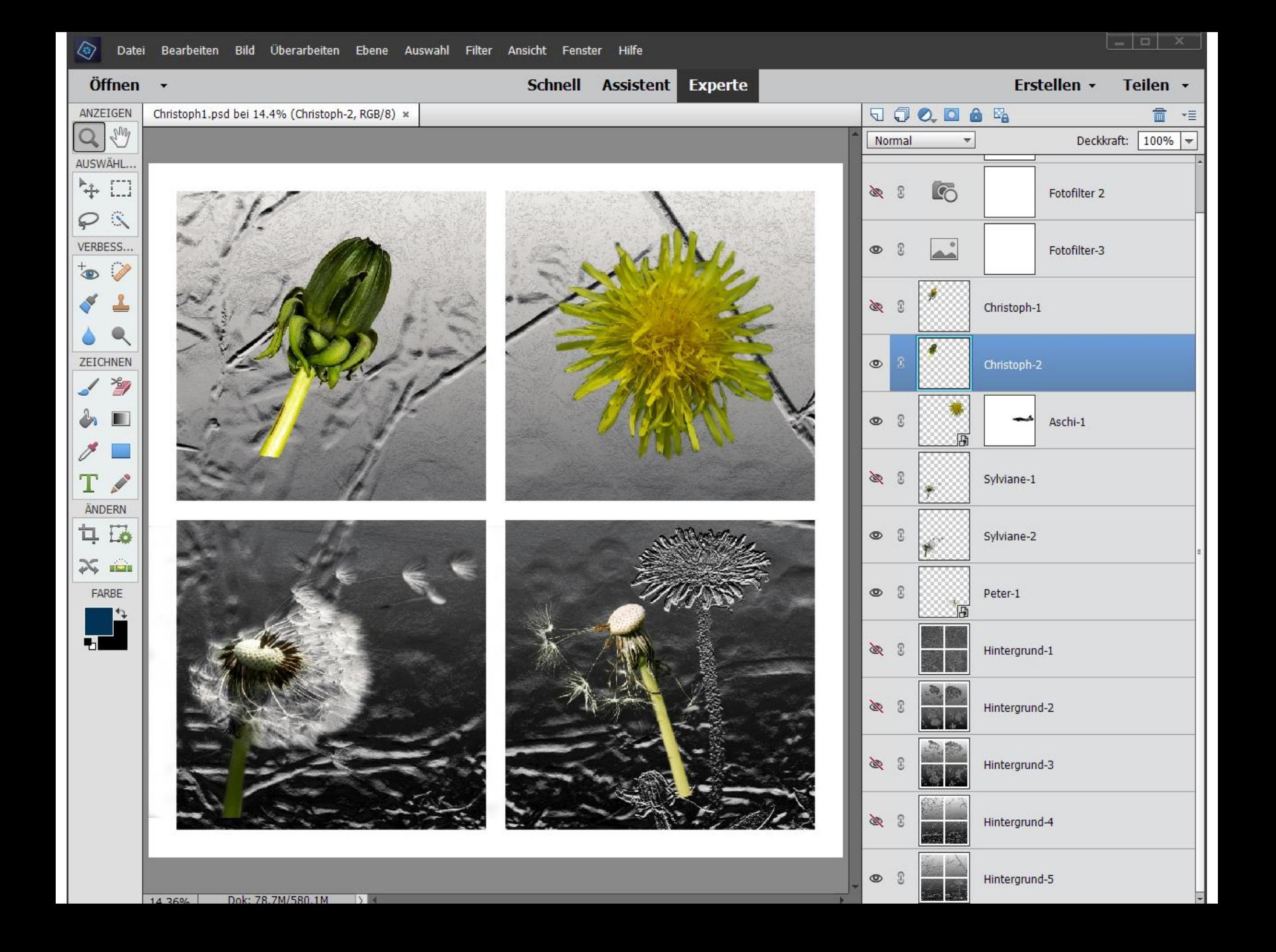

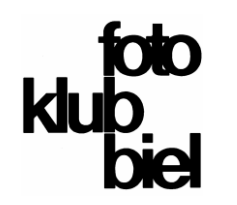

### **2. wie funktionieren Ebenen, was kann man damit machen?**

Nachdem wir zwei Beispiele gezeigt haben, wollen wir etwas systematischer an die Möglichkeiten der Ebenen herangehen. Dazu nochmals eine Definition, diesmal von Martin Quedenbaum (Buch PS-Ebenen, Bestellmöglichkeiten siehe weiter hinten):

- Das Thema Ebenen ist für Anwender von Photoshop bzw. Photoshop Elements das wichtigste Thema überhaupt.
- Egal, ob Sie Retuschen oder komplexe Bildkorrekturen vornehmen, Collagen erstellen oder mit Text im Bild arbeiten wollen, immer sind Ebenen das Maß aller Dinge.
- Mit einer Art »Sandwich-Technik« erreichen Sie vielfältige Bildverbesserungen.

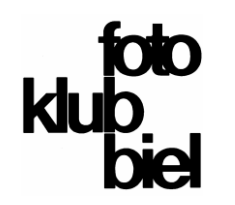

### **2. wie funktionieren Ebenen, was kann man damit machen?**

Es gibt verschiedene Typen von Ebenen. Dazu können wir sie noch unterschiedlich anordnen (also höher oder tiefer im Stapel einreihen). Wir schauen uns also an:

- Ebenen organisieren/anordnen
- Füll- und Einstellebenen
- Ebenen- und Schnittmasken
- Mischmethoden

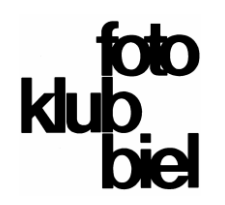

# Ebenen in Photoshop Elements

### **Inhalts-Verzeichnis**

#### **Ebenen organisieren/anordnen**

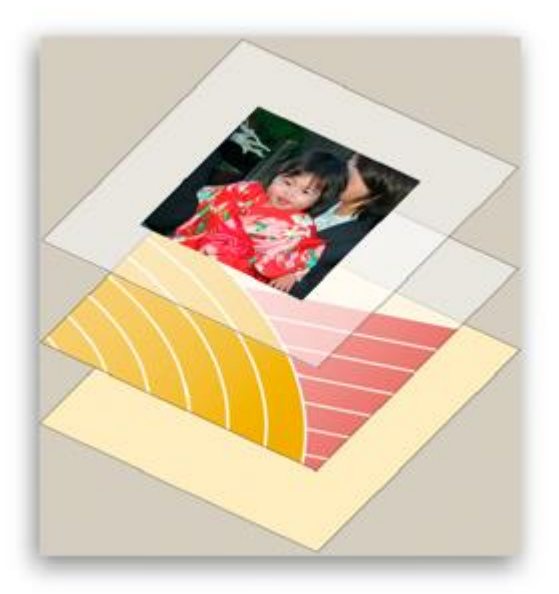

- alle Ebenen sind auf 100 % Deckkraft eingestellt (aha, die Deckkraft lässt sich auch noch anpassen!)
- was sehen wir auf dem Bild, wenn die Reihenfolge so wie nebenstehend ist?
- wenn wir das unterste Blatt nach oben nehmen?
- was ist wohl hier eine sinnvolle Reihenfolge?
- was ist mit der Deckkraft?
- das sehen wir uns gleich in [Photoshop Elements](file:///C:/Program Files/Adobe/Photoshop Elements 2018/PhotoshopElementsEditor.exe) an, zwar mit einem anderen Bild, aber auch mit drei Ebenen.  $(-)$  Link oder Alt + Tab)

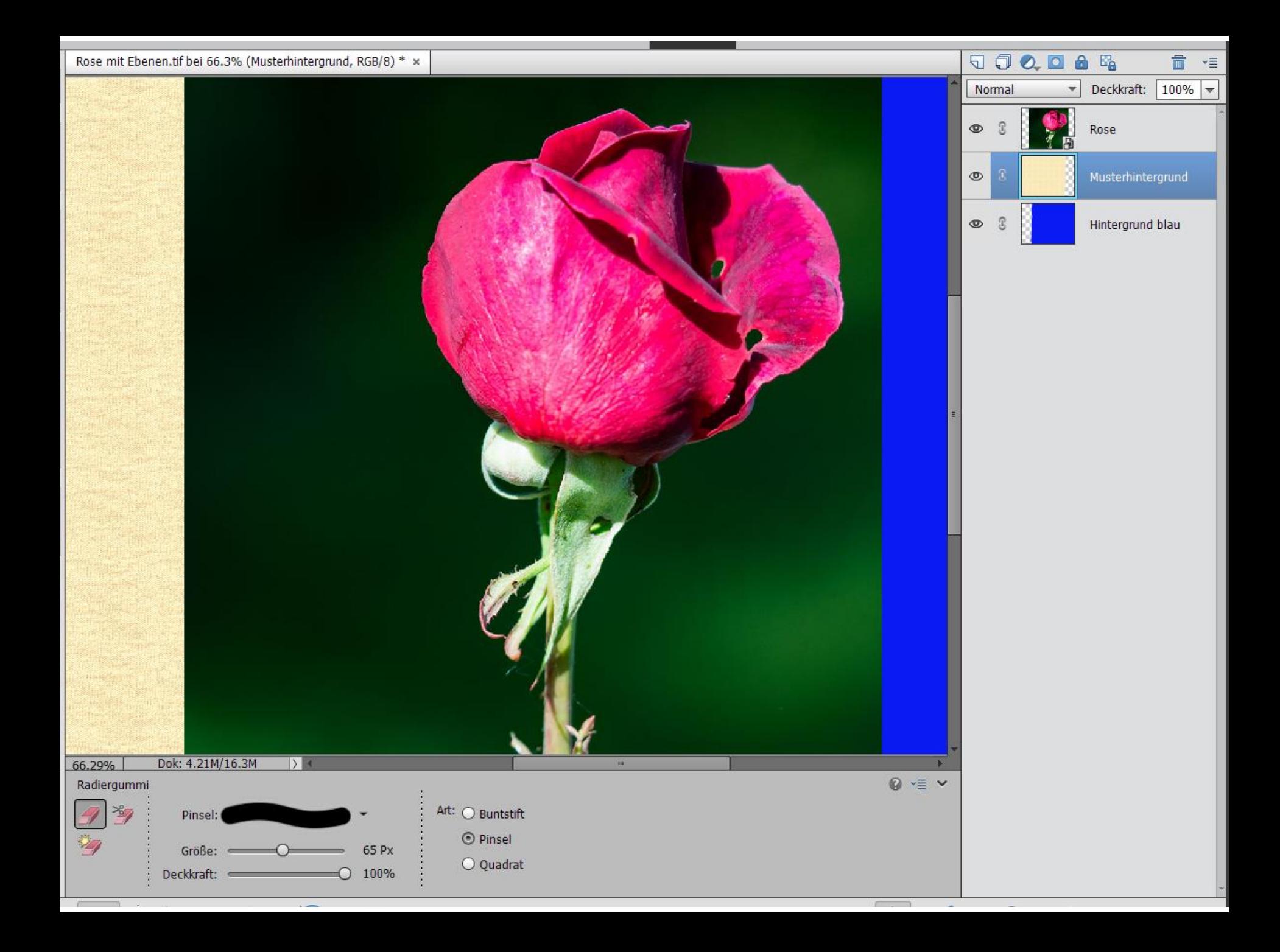

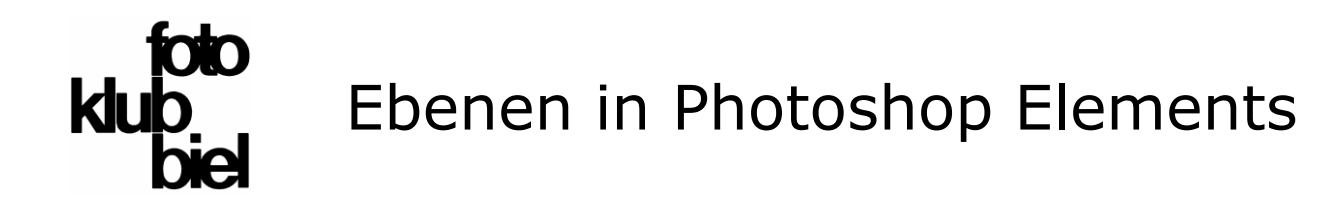

- **Füll- und Einstellebenen**
	- **Schärfungs-Ebene**
	- **Luminanz**

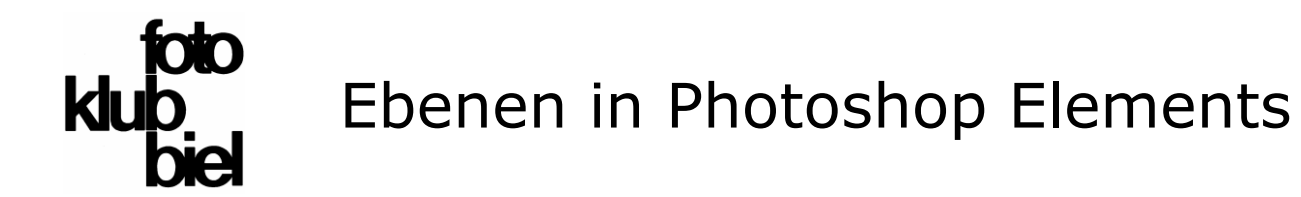

### **Füll- und Einstellebenen**

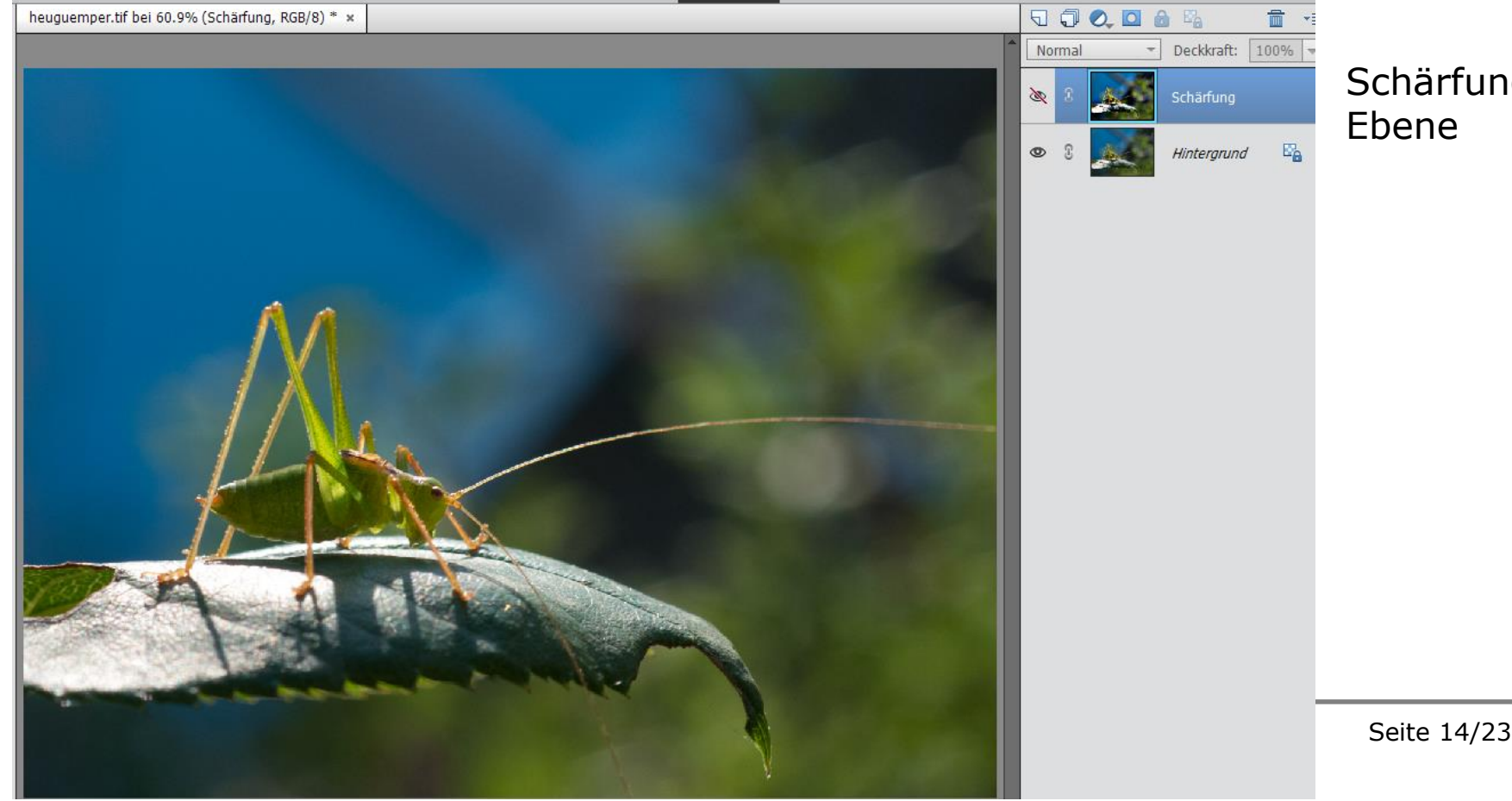

Schärfungs-Ebene

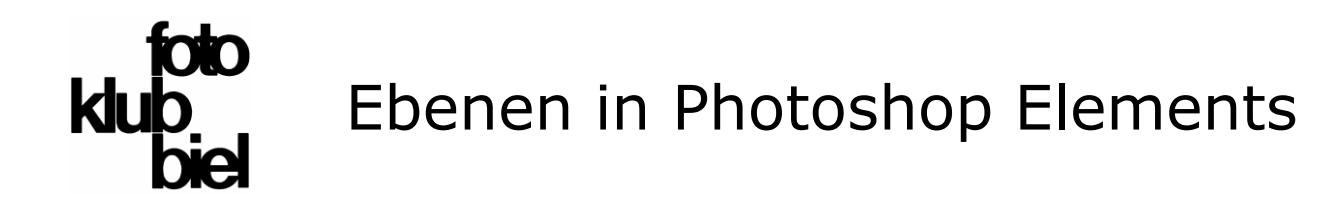

- **Füll- und Einstellebenen**
	- **Schärfungs-Ebene**
	- **Luminanz**

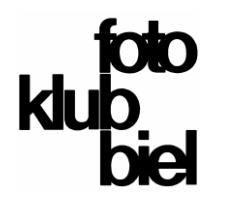

### Ebenen in Photoshop Elements

### **Inhalts-Verzeichnis**

### **Füll- und Einstellebenen**

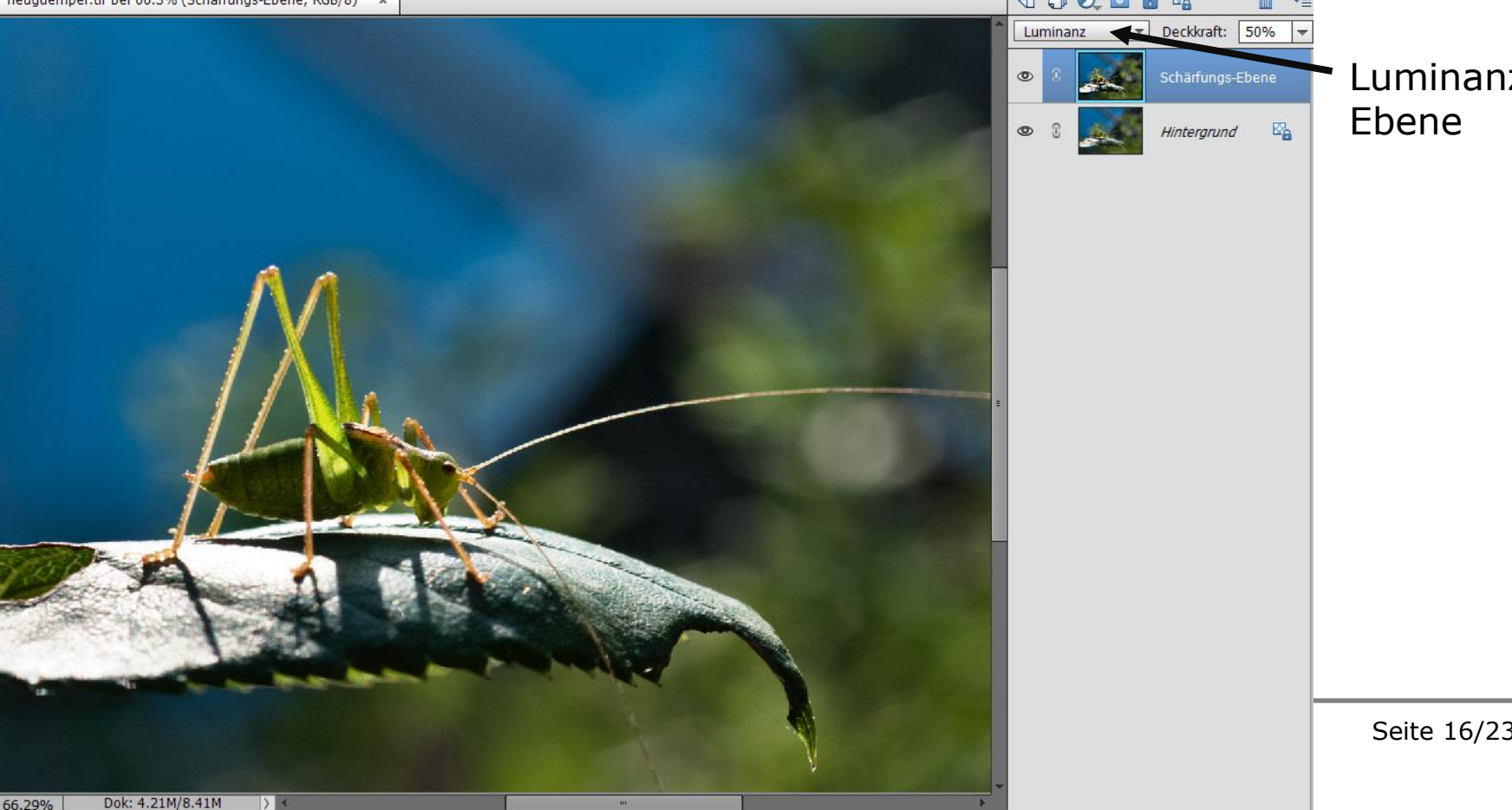

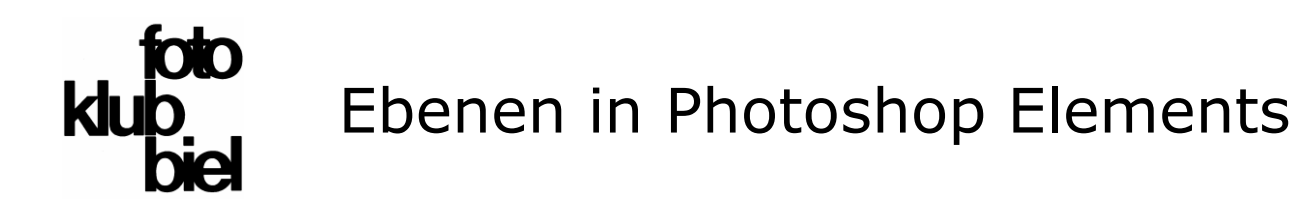

- **2. wie funktionieren Ebenen, was kann man damit machen? Aufgabe:**
- Teilbereiche nicht das ganze Bild anpassen
- also Schärfe, Helligkeit, Farbton etc. nur für einen Teil des Bildes anpassen

#### **Lösung:**

- Bildbereich auswählen auf separater Korrektur-Ebene
- das nennt man «Masken» oder «Auswahlen» erstellen
- dabei hilft uns Photoshop Elements, die Bereiche mit der «Schnellauswahl» auszuwählen

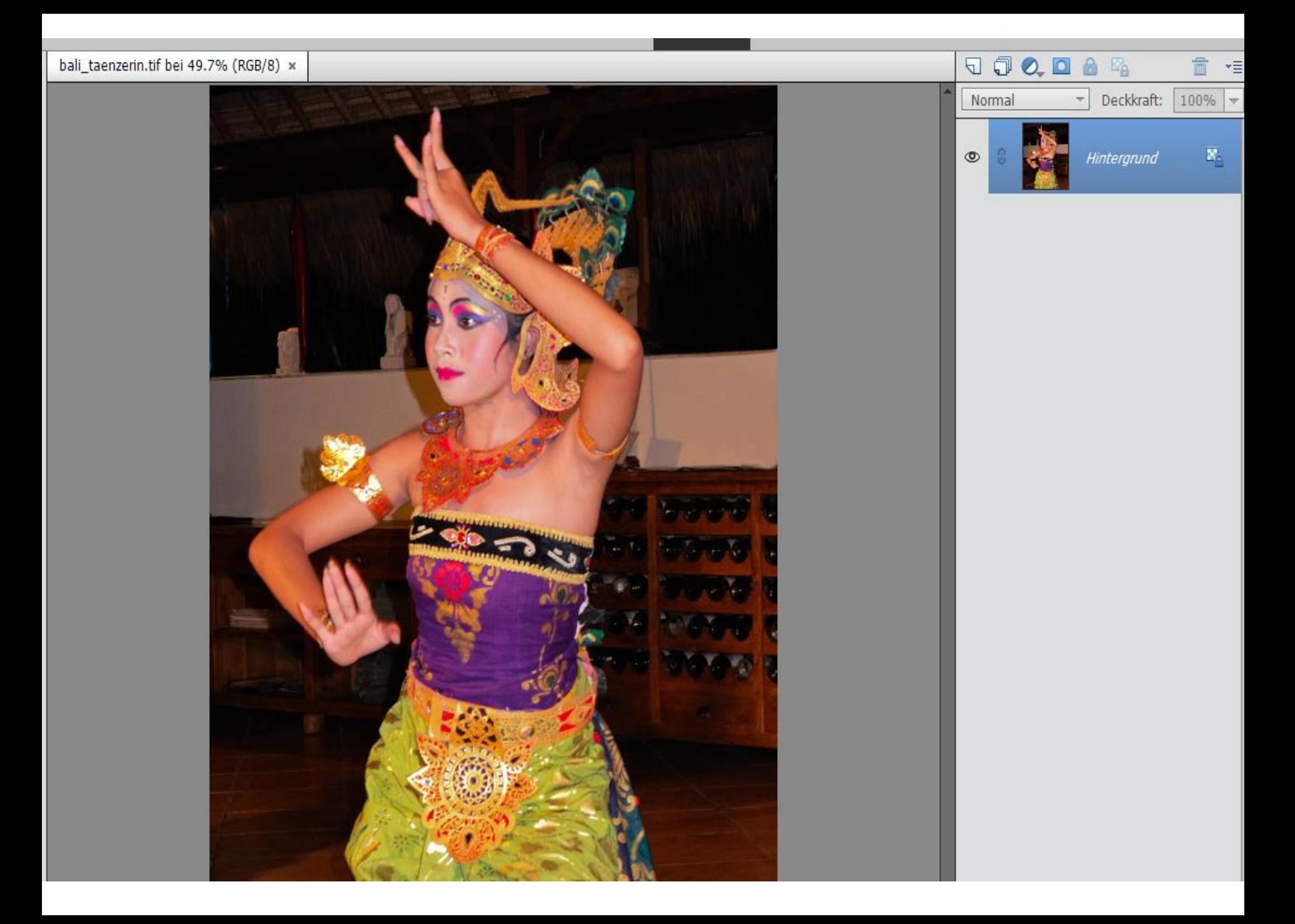

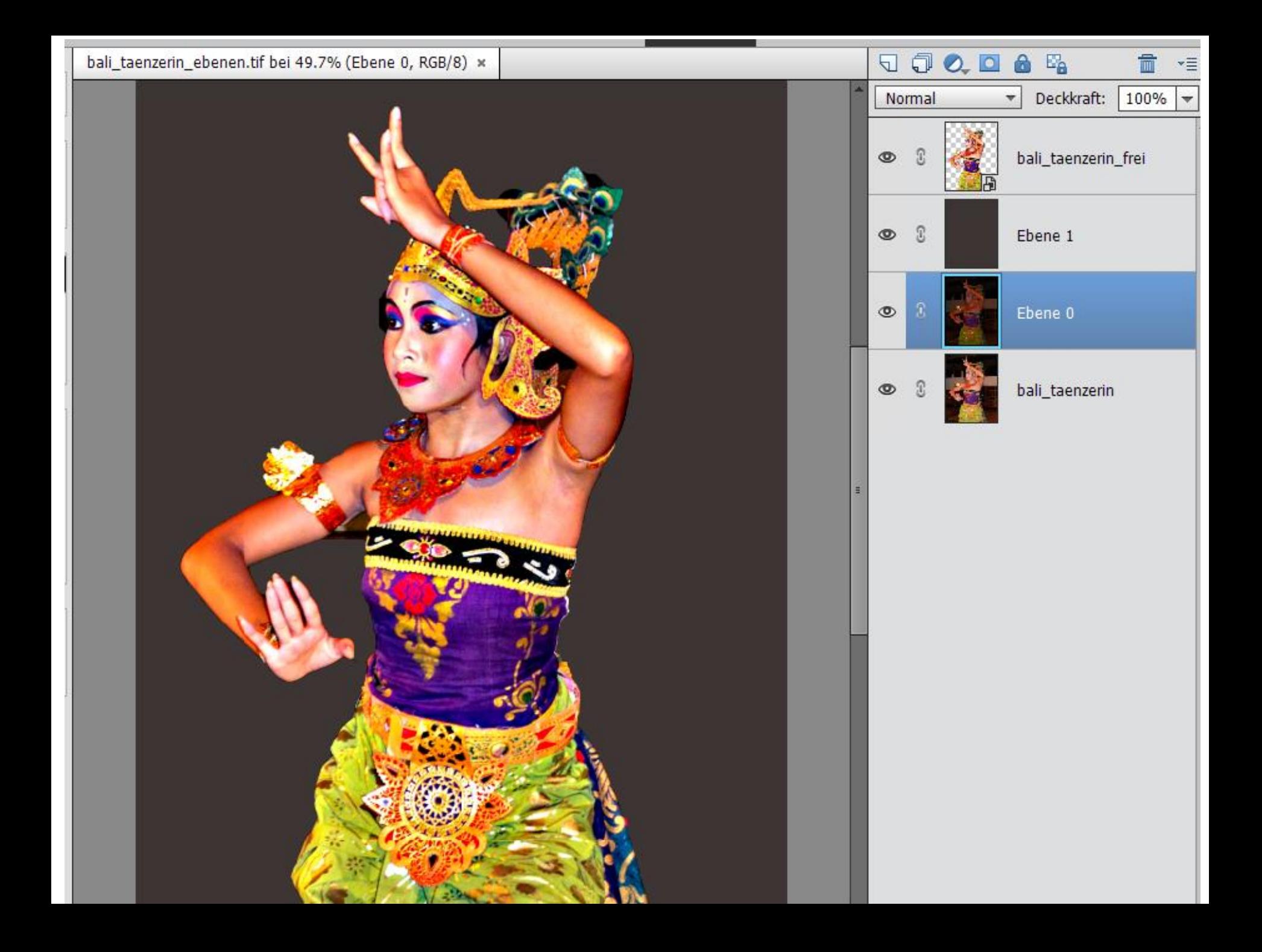

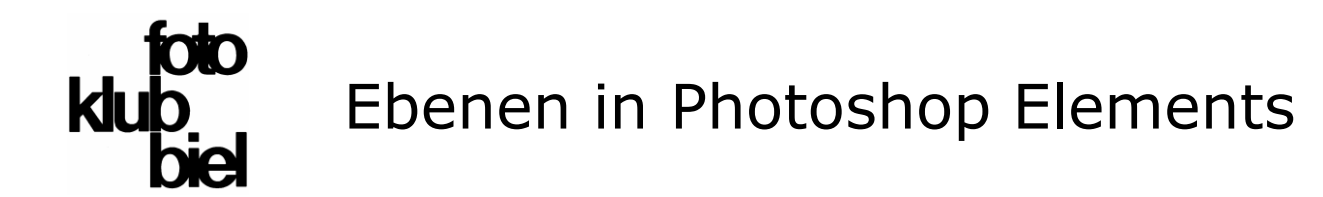

#### **Ebenen- und Schnittmasken / Hintergrund auswechseln**

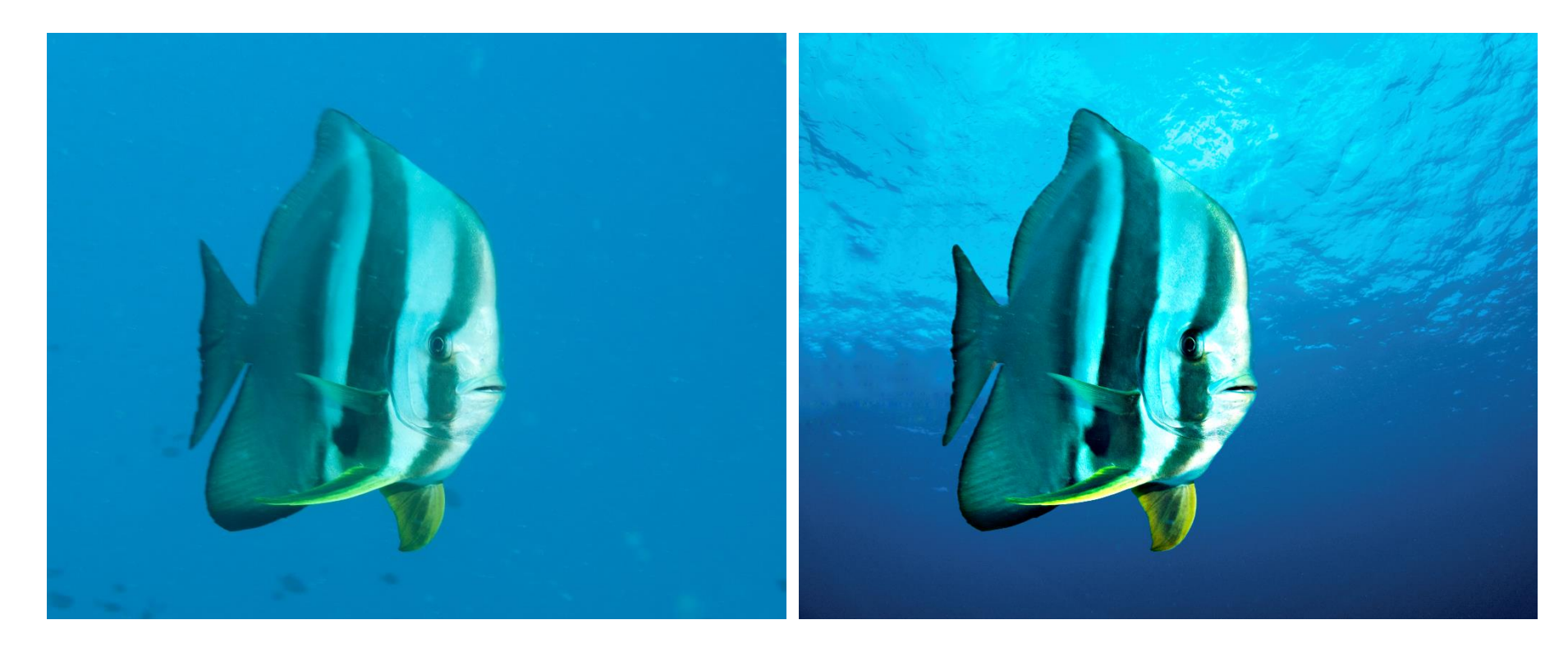

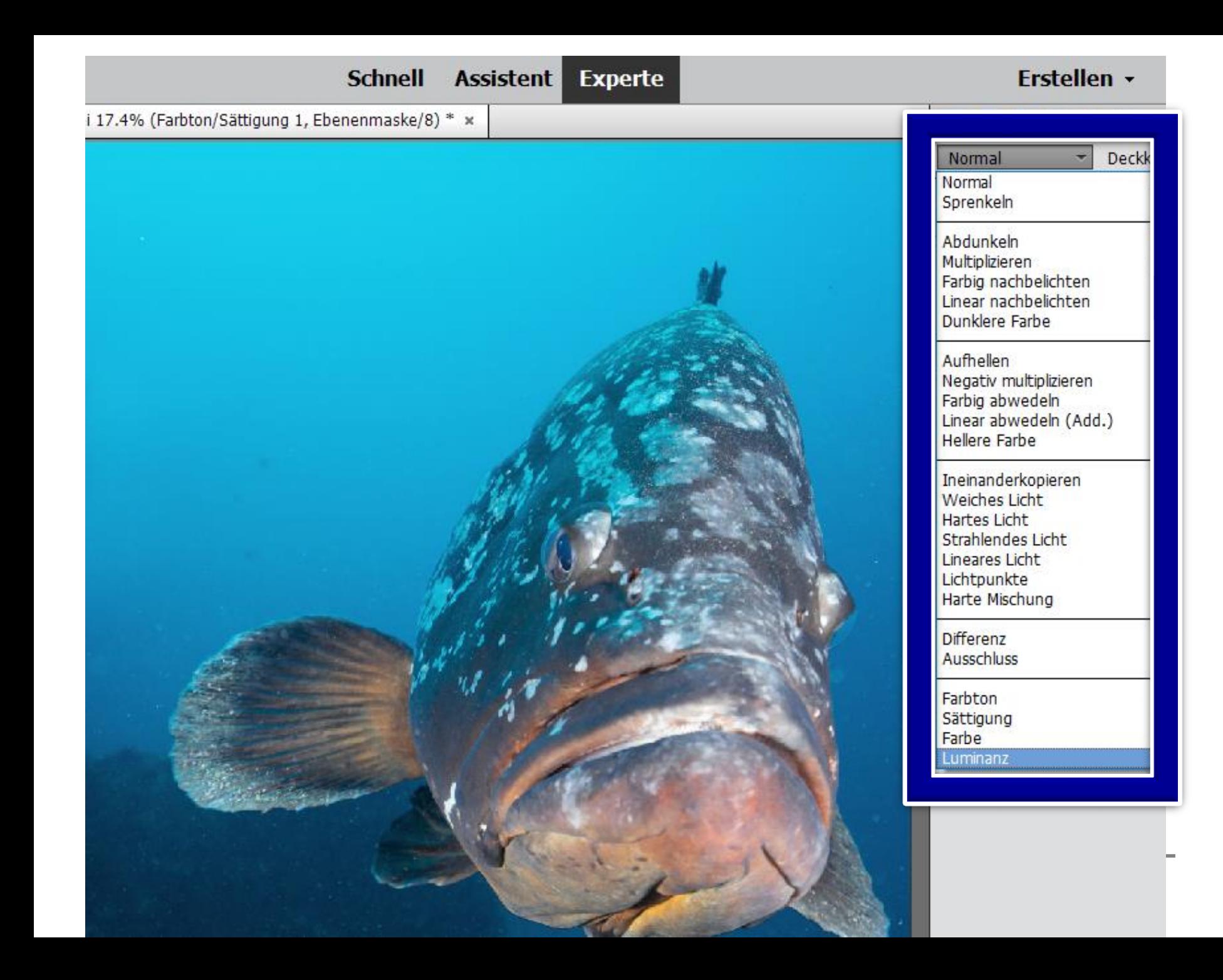

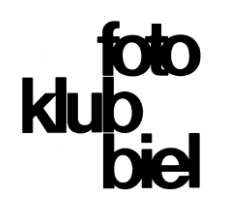

- **1. nicht destruktive Bildbearbeitung**
- **2. wie funktionieren Ebenen, was kann man damit machen?**
- **3. verschiedene Ebenen-Typen mit Anwendungsbeispielen**

### **4. praktische Übungen mit Beispielbildern** (vorgeführt/gemeinsam)

- wir führen ein paar der gezeigten Beispiele gemeinsam durch
- falls Laptops mit Photoshop (Elements) vorhanden, sind Ausgangsbilder verfügbar - wer möchte Bilder?
- jetzt wechseln wir auf Photoshop Elements

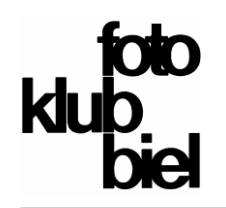

### **5. ein paar Hausaufgaben und weiterführende Links**

#### **Hausaufgaben**

Mit eigenen Bildern üben:

- Schärfungs-, Luminanz- und Einstellungs-Ebenen für ganzes Bild
- Ebenen-Maske erstellen und nur bildwichtigen Bereich hervorheben
- Hintergrund wechseln
- Misch-Methoden ausprobieren

#### **Weiterführende Links**

Internet: <https://www.youtube.com/watch?v=MQ7I5d2Ikps> (deutsches Video von Video2brain)

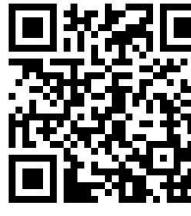

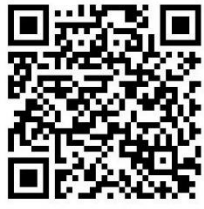

[https://helpx.adobe.com/ch\\_de/photoshop-elements/using/creating-layers.html](https://helpx.adobe.com/ch_de/photoshop-elements/using/creating-layers.html) (deutsche Erklärungstexte und englische Videos von Adobe)

Buch: Ebenen in Adobe Photoshop CC und Photoshop Elements - Gewusst wie von Martin Quedenbaum, 2020, CHF 18.90 bei Ex Libiris oder digitec ([www.exlibris.ch,](http://www.exlibris.ch/) [www.digitec.ch\)](http://www.digitec.ch/)